## **USOSweb: złożenie podania o przedłużenie sesji egzaminacyjnej**

Drogi Studencie, aby złożyć podanie o przedłużenie sesji egzaminacyjnej:

- 1. Wejdź na stronę<https://usosweb.us.edu.pl/>
- 2. Zaloguj się poprzez Centralny System Uwierzytelniania Uniwersytetu Śląskiego.
- 3. Z poziomego menu umieszczonego w górnej części strony wybierz moduł **DLA STUDENTÓW.**
- 4. Z menu znajdującego się po lewej stronie wybierz kategorię **podania.**
- 5. Wybierz opcję **złóż nowe podanie.**
- 6. Jeśli studiujesz na kilku kierunkach, zostaniesz poproszony o wybór kierunku, którego podanie dotyczy.
- 7. Z listy dostępnych dla Ciebie podań wybierz właściwe a następnie naciśnij **Wypełnij podanie.**

Wybór rodzaju podania

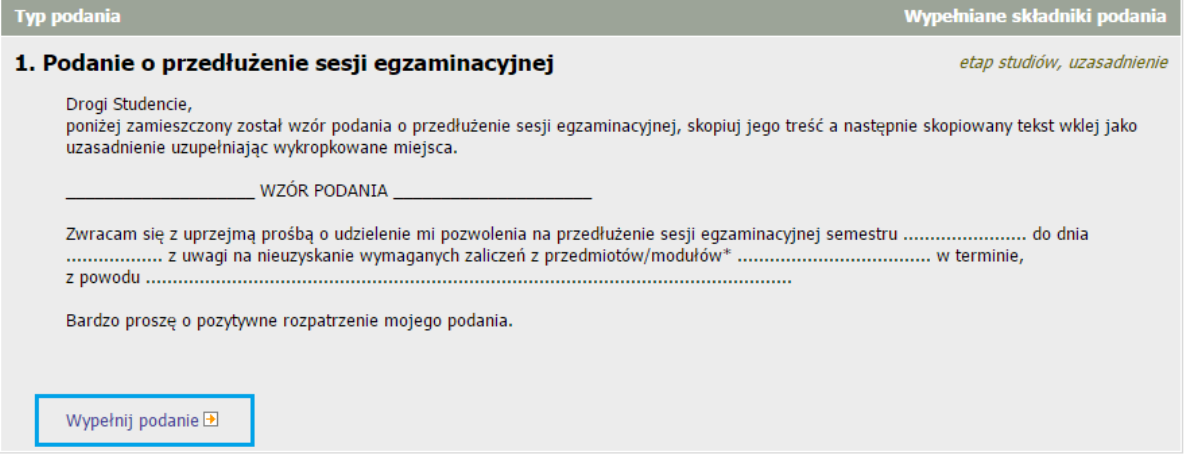

- 8. Uzupełnij formularz wybierając semestr studiów, którego dotyczy podanie o przedłużenie oraz wpisz uzasadnienie swojej prośby, zgodnie ze wzorem umieszczonym w opisie.
- 9. Wybierając **DALEJ** poproszony zastaniesz o potwierdzenie wprowadzonych informacji oraz **zatwierdzenie** podania. Zatwierdzone przez Ciebie podanie pojawi się na liście złożonych podań.
- 10. Po rozpatrzeniu podania przez Dziekana, Twoje podanie zostanie uzupełnione o datę rozpatrzenia oraz decyzję Dziekana. Przechodząc w szczegóły podania możesz zapoznać się z treścią uzasadnienia decyzji oraz wydrukować podanie.

Lista złożonych podań

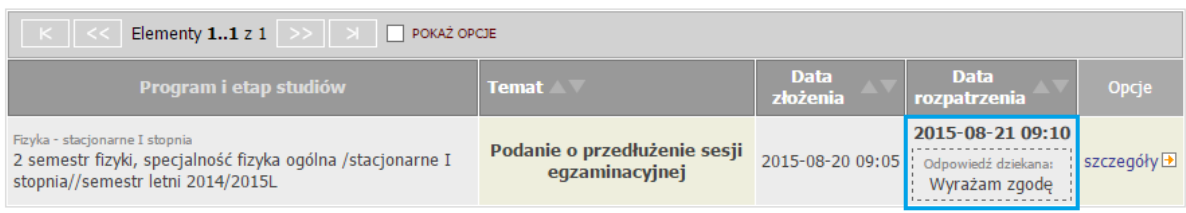